# Temat 1. Zaglądamy do wnętrza komputera

# **Cele edukacyjne**

- Poznanie podstawowych elementów komputera oraz ich przeznaczenia.
- Zapoznanie się z podstawowymi cechami środowiska graficznego.
- Poznanie sposobu korzystania ze szkolnej sieci komputerowej.

#### **Proponowany czas realizacji – 2 godz.**

## **Wskazówki metodyczne**

- Uczniowie w wieku 10-12 lat są często zainteresowani odpowiedzią na pytanie: "Jak to działa?". Omawiając budowę i działanie komputera, należy jednak pamiętać, że są to uczniowie szkoły podstawowej. Na tym etapie edukacyjnym treści nauczania powinny być przekazywane systematycznie, ale bez zbędnych szczegółów. Zagadnienia należy wyjaśniać uczniom prostym, zrozumiałym językiem, używając poprawnego słownictwa informatycznego.
- Omawiając budowę komputera, zaznaczamy, że jest on zestawem urządzeń elektronicznych (patrz definicja, str. 8). Celowo nie zostało użyte określenie "jednostka centralna", ponieważ jest to określenie potocznie kojarzone z jednostką systemową komputera, złożoną z zamkniętych we wspólnej obudowie elementów, takich jak: procesor, płyta główna, karta rozszerzeń, pamięć operacyjna, dysk twardy (bez urządzeń peryferyjnych, takich jak monitor, klawiatura czy drukarka). W znaczeniu informatycznym jednostka centralna CPU (ang. *Central Processing Unit* – dosłownie: centralna jednostka przetwarzająca) to podstawowy element architektury komputera opracowanej przez Johna von Neumanna, przetwarzający instrukcje programu. W pierwszych komputerach był to wydzielony blok, początkowo wielkości kilku szaf (technika lampowa), następnie pojedynczej szafy (technika tranzystorowa), małej szafki (układy scalone), aż wreszcie osiągnął wymiary pojedynczego elementu – dzisiejszego procesora. Definicja komputera, która została podana w podręczniku, jest zatem uniwersalna i jednoznaczna.
- Dzieci bez problemu wymieniają takie elementy komputera, jak: monitor, mysz czy klawiatura, ponieważ je widzą. Informacje na temat tych urządzeń nie są dla uczniów wiedzą nową, jednak nie zawsze potrafią poprawnie określić przeznaczenie wymienionych części. Uzupełnimy informacje dotyczące elementów komputera odpowiadających za jego działanie, przy czym wymienimy tylko najważniejsze z nich. Uważam, że należy powiedzieć o tych częściach, które uczeń kojarzyć będzie z konkretną czynnością, na przykład pamięć operacyjna kojarzyć się będzie z uruchomionym programem i chwilowym przechowywaniem dokumentów, a dysk twardy z trwałym zapisywaniem dokumentów. Należy przy różnych okazjach utrwalać te informacje (np. pytać: "Gdzie jest przechowywany aktualnie tworzony rysunek?"). O pamięci ROM piszemy w podreczniku we fragmencie przeznaczonym tylko dla zainteresowanych. Nie ma potrzeby wymagania od uczniów znajomości tego zagadnienia, ponieważ pamięci ROM użytkownik komputera nie używa, a uczniom często myli się ona z dyskiem twardym.

# **MiGra**

- Warto zwrócić uczniom uwagę na różnice w wyglądzie zewnętrznym komputerów. W najczęściej spotykanych komputerach obudowa występuje oddzielnie, ale może być też zintegrowana z monitorem lub klawiaturą. Może być przezroczysta i mieć różne kształty.
- Należy krótko przedstawić uczniom informacje dotyczące budowy i czasu powstania pierwszego komputera. Nie omawiamy tu historii maszyn liczących, które nie były oparte na elektronice. Warto podkreślić, że komputer elektroniczny powstał stosunkowo niedawno i ogólne zasady jego działania nie zmieniły się do tej pory. Współczesne komputery działają zgodnie z ideą maszyny Johna von Neumanna. Warto dodać, że układy scalone są stosowane od 1961 roku.
- Zamiast mówić o historii komputerów, można opowiedzieć o próbach zastępowania układów scalonych przez nowsze technologie, na przykład optyczne, kwantowe czy biologiczne.
- Systematycznie wspominamy o urządzeniach podłączanych do komputera. Nie ma potrzeby omawiania wszystkich możliwych urządzeń tego typu i to na początku roku szkolnego. Przede wszystkim uczeń powinien kojarzyć dane urządzenie z jego przeznaczeniem i poznać sposób wykorzystania go w praktyce. Na przykład sposób korzystania z drukarki sieciowej należy wyjaśnić, gdy zadaniem uczniów będzie wydrukowanie swojej pracy. Wówczas też będziemy wyjaśniać, w jaki sposób wydaje się polecenie drukowania z programu. Szczegółowe omawianie parametrów urządzeń podłączanych do komputera jest w szkole podstawowej ponadprogramowe. O tym uczniowie będą się uczyć w dalszych etapach edukacyjnych.
- Uważam, że nie można wymagać od ucznia szkoły podstawowej wiedzy na temat, czy dane urządzenie wykorzystuje technikę komputerową, czy nie. Jest to wiedza zbyt szczegółowa. Uczeń musiałby na bieżąco śledzić technologię produkcji różnych urządzeń. Wystarczy uświadomić uczniom, że wiele urządzeń (pamiętają to jeszcze ich rodzice lub dziadkowie) działało dawniej bez procesorów, a obecnie wykorzystują technikę komputerową, na przykład lodówka, pralka, samochód czy kserokopiarka. W stosunku do tych urządzeń trafniejsze jest stwierdzenie, że ", wykorzystują technikę komputerową", natomiast określenie "oparte na technice komputerowej" jest mylące.
- Krótko omawiamy inny typ komputera niż komputer zgodny z IBM komputer Mac. Należy jednak podkreślić, że PC jest najbardziej rozpowszechnionym komputerem w Polsce i na świecie. Z tego powodu zasady posługiwania się komputerem pokazywane są w podręczniku na jego przykładzie.
- Pokazujemy również przykładowe komputery przenośne (laptopy, tablety, smartfony), porównując ich funkcjonalność, rozmiary, wyposażenie. Warto również omówić systemy nawigacji satelitarnej (przykłady podane są na str. 18). Tekst umieszczony w podręczniku powinien inspirować uczniów do dzielenia się własną wiedzą na temat nowości w dziedzinie nowych technologii, zwłaszcza urządzeń mobilnych czy urządzeń wyposażonych w system GPS.
- Należy zwrócić uczniom uwagę, że system operacyjny jest pierwszym programem instalowanym na komputerze – bez niego komputer nie mógłby funkcjonować.
- Wystarczy, jeśli uczeń pozna ogólne funkcje SO (wymienione na str. 11). Omawianie szczegółowo funkcji SO byłoby dla uczniów zbyt abstrakcyjne. Warto podkreślić, że pierwszy system operacyjny umożliwiający pracę w środowisku graficznym został opracowany na komputery Mac (dawniej Macintosh). Uczniowie powinni starać się samodzielnie wymienić cechy środowiska graficznego, bo niektóre z nich już poznali.
- Prezentowanie treści nauczania w efektownej postaci graficznej (schematy na str. 12 i 13) powoduje, że uczniowie łatwiej przyswajają nową wiedzę. W przypadku trudniejszych zagadnień proponuję zawsze korzystać ze schematów, nawet rysowanych odręcznie na tablicy, ponieważ znacząco ułatwiają one zobrazowanie tematu.

# **MiGra**

- Schemat (rys. 11., str. 12) pokazujący, co dzieje się po włączeniu komputera, ma uzmysłowić uczniom, przynajmniej w podstawowym zakresie, jakie czynności są wówczas wykonywane. Zgodnie z zasadą "nie za dużo szczegółów na dany temat" w opisie czynności używane są tylko nazwy urządzeń i pojęcia znane uczniowi. Pozwala to systematyzować funkcje tych urządzeń. Jedynym nowym pojęciem jest BIOS. Szersze wyjaśnienie tego pojęcia jest podane dla zainteresowanych. Dla pozostałych uczniów wystarczy określenie "specjalny program", który jest zapisany w komputerze przez producenta.
- Do tej pory uczeń poznał dwie metody uruchamiania programów (z menu **Start** i poprzez kliknięcie ikony skrótu programu na pulpicie). Schemat przedstawiony na rysunku 12. (str. 13) w ciekawy sposób pokazuje, co się dzieje wewnątrz komputera (prawa strona rysunku) podczas uruchamiania programu i tworzenia rysunku (lewa strona). Przy okazji uczeń ma zauważyć funkcje poznanych i omówionych wcześniej urządzeń (pamięci RAM i dysku twardego). Schemat ten porządkuje dotychczasową wiedzę ucznia. Istotne jest podkreślenie, że rysunek, którego jeszcze nie zapisaliśmy na dysku twardym, jest chwilowo przechowywany w pamięci RAM.
- Należy omówić krótko wersje systemu Windows, w których menu Start zostało zastąpione ekranem Start z kafelkami, m.in. zwrócić uwagę uczniom na podobieństwa i różnice w stosunku do wersji wcześniejszych. Jeśli na szkolnych komputerach nie ma zainstalowanej takiej wersji systemu – należy pokazać ten system, wykorzystując projektor i komputer z zainstalowanym systemem operacyjnym Windows 8 lub nowszym.
- Należy poświęcić trochę czasu na przypomnienie zasad pracy w szkolnej sieci komputerowej. Na jej podstawie nauczyciel omawia pracę w sieci komputerów. Należy wykonać ćwiczenia praktyczne w logowaniu się do sieci.
- Na lekcjach z tego tematu należy umożliwić uczniom wypowiedzi, m.in. na temat komputerów przyszłości. Mogą podawać przykłady różnego wyglądu komputerów, w tym monitorów, myszy i klawiatur.
- Niektóre punkty tego tematu uczniowie mogą przedstawić samodzielnie, pracując w grupach z podręcznikiem. Zagadnienia można przydzielić grupom (2-3 osobowym). Temat należy podzielić na krótkie fragmenty. Innym wyjściem jest zapoznawanie się z tematem dopiero podczas lekcji. Przedstawiciel grupy prezentuje zagadnienie (może korzystać z podręcznika). Inni członkowie grupy mogą uzupełniać wypowiedź.
- Aby ułatwić uczniom prezentację, można wspomagać ich dodatkowymi pytaniami naprowadzającymi. Pytania mogą zadawać również inni uczniowie. W ramach podsumowania lekcji nauczyciel porządkuje wszystkie zagadnienia. Przed prezentacją nauczyciel powinien udzielić uczniom kilku praktycznych porad.

# **Dodatkowe pomoce dydaktyczne**

### Prezentacja *Komputer i program*.

Komputer, z którego można zdjąć obudowę (np. stary, nieużywany).

Wymontowane z komputera części (również stare, nieużywane), tj.: dysk twardy, płyta główna, pamięć operacyjna, procesor. Można też pokazać lampy elektronowe.

# **Błędy i problemy uczniów**

- Nie potrafią prawidłowo określić przeznaczenia poszczególnych części komputera (raczej bez problemu je wymieniając).
- Początkowo mylą funkcje dysku twardego i pamięci operacyjnej.

# **MiGra**

Grażyna Koba *Poradnik metodyczny. Z nowym bitem. Zajęcia komputerowe dla szkoły podstawowej. Klasa V* 

- Mają trudności ze skupieniem uwagi na czytanym tekście i opowiedzeniem, o czym przeczytali.
- Nie starają się mówić poprawnym językiem informatycznym, często używają słownictwa potocznego i sloganów.

# **Wskazówki do niektórych ćwiczeń, pytań i zadań**

**Pytanie 5.** (str. 16) – odp.: *Pamięć operacyjna nie służy do zapisywania dokumentów na trwałe. Po wyłączeniu komputera zawartość tej pamięci jest usuwana*.

**Pytanie 9.** (str. 16) – odp.: *Bez systemu operacyjnego nie byłaby możliwa praca na komputerze,*

*na przykład instalowanie i uruchamianie innych programów, nazywanie, zapisywanie i drukowanie dokumentów.*

**Pytania 15.** (str. 16), **17.** i **18.** (str. 17) – należy podać uczniowi przygotowane przez nauczyciela przykładowe adresy stron internetowych, na których można znaleźć wymagane informacje. Prace pisemne nie powinny być dłuższe niż jedna strona.

## **Przykładowe scenariusze**

- Lekcja 1. Elementy komputera
- Lekcja 2. Działanie komputera i sieci komputerowej

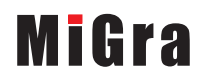

## **Lekcja 1.** (temat 1.) **Elementy komputera**

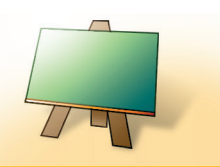

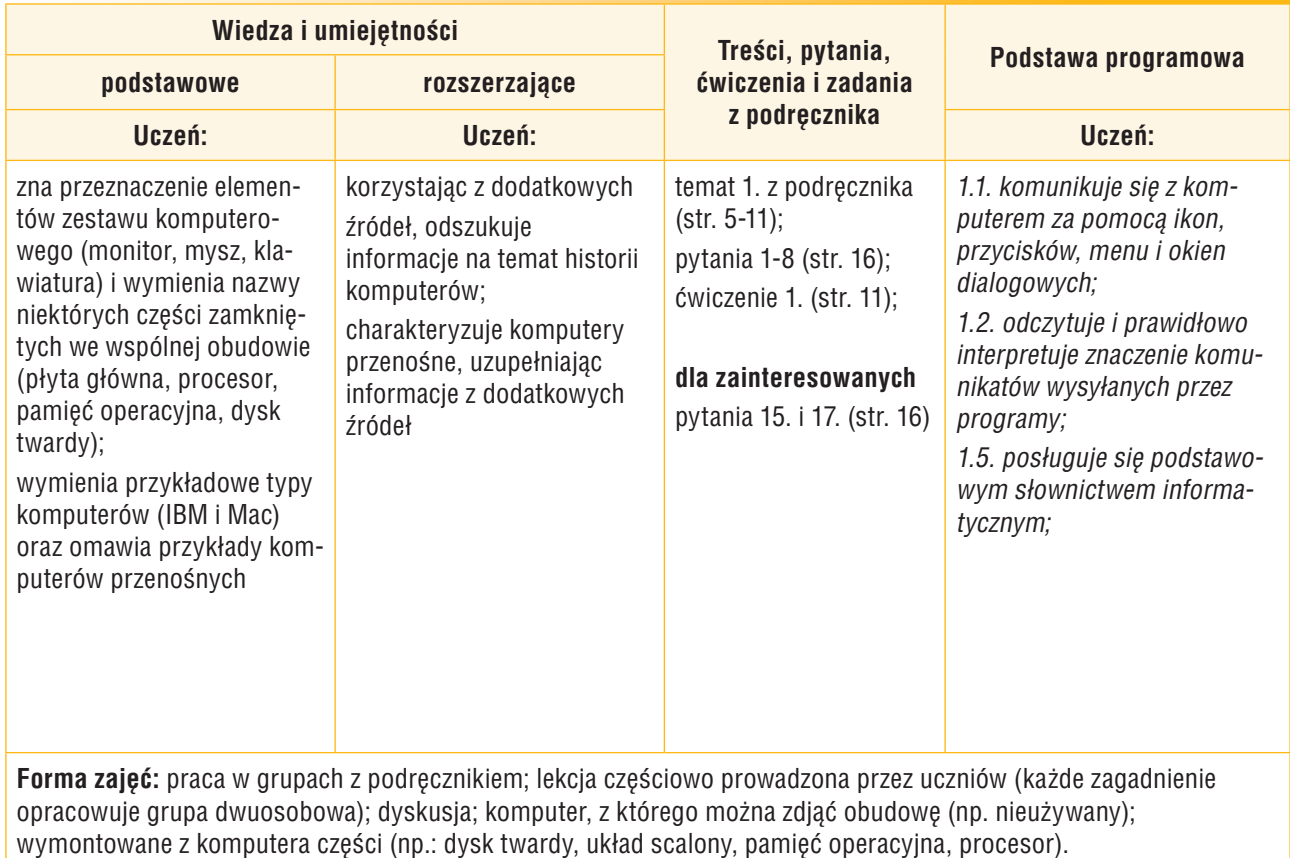

#### **Uwaga:**

Na pierwszych lekcjach należy przypomnieć zasady zachowania w pracowni komputerowej, sposób logowania się do szkolnej sieci komputerowej oraz zasady organizacji pracy, m.in. podać, gdzie (na jakim dysku, w jakim folderze) zapisane są pliki do ćwiczeń i gdzie uczniowie będą zapisywać własne prace.

### **Przebieg lekcji:**

1. Nauczyciel podaje temat, cel lekcji oraz formę prowadzenia zajęć.

**Temat 1. Zaglądamy do wnętrza komputera**

**Lekcja 1. Elementy komputera**

- 2. Uczniowie dzielą się na dwuosobowe grupy. Nauczyciel przydziela zagadnienia dotyczące przeznaczenia elementów zestawu komputerowego, które uczniowie będą podczas lekcji opracowywać na podstawie podręcznika i prezentować przed klasą. Jeśli grup jest więcej niż zagadnień, należy przydzielić kilku grupom te same zagadnienia.
- 3. Nauczyciel zapowiada prowadzących i tematy prezentacji. Nauczyciel pilnuje też czasu wystąpień, aby wszyscy zdążyli przedstawić swoje zagadnienia.
- 4. **Uczeń z grupy 1.** krótko prezentuje historię pierwszego komputera (str. 5). Poleca obejrzenie na zdjęciu komputera ENIAC (rys. 1., str. 5). Uczniowie oglądają lampy elektronowe i układ scalony na rysunkach 2. i 3. (str. 5) oraz ewentualnie zgromadzone w pracowni rekwizyty.
- 5. **Uczeń z grupy 2.** przedstawia przeznaczenie monitora, klawiatury i myszy (tabela 1., str. 6). Drugi uczeń uzupełnia informacje na temat monitorów i myszy (tekst na str. 6, nad tabelką).

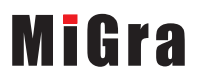

5

Nauczyciel zachęca innych uczniów do dzielenia się informacjami na temat różnych ciekawych monitorów, myszy czy klawiatur.

- 6. **Uczeń z grupy 3.** omawia, co mieści się w obudowie komputera (str. 6-7). Drugi uczeń z grupy (ewentualnie z pomocą nauczyciela), korzystając z otwartej obudowy, wskazuje, gdzie mieszczą się wymienione części.
- 7. **Uczeń z grupy 4**, korzystając z tabeli 2. (str. 7), omawia przeznaczenie podstawowych części komputera. Wspomaga się rekwizytami, pokazując je pozostałym uczniom.
- 8. **Uczeń z grupy 5.** prezentuje różnice między komputerami typu PC i Mac (str. 8-9). Pozostali uczniowie oglądają komputer Mac na rysunku 6. (str. 9). Jeśli któryś z uczniów posiada w domu komputer tego typu, opowiada o nim.
- 9. **Uczeń z grupy 6.** opowiada, jakie cechy charakterystyczne posiadają komputery przenośne (str. 9-10). Każdy uczeń z grupy omawia po dwa przykłady. Wybrany uczeń odpowiada na pytanie zawarte w ćwiczeniu 1. (str. 11).
- 10. **Uczeń z grupy 7. (dla zainteresowanych)** przedstawia informacje o urządzeniach wykorzystujących globalny system określania pozycji (str. 18). Inni uczniowie dzielą się swoją wiedzą na ten temat.
- 11. Na zakończenie każdej prezentacji nauczyciel koryguje ewentualne błędy oraz uzupełnia, podsumowuje i porządkuje przedstawione informacje. W razie potrzeby zadaje dodatkowe pytania innym uczniom z klasy, aby sprawdzić, czy rozumieją, o czym mówili ich koledzy.

## **Uwagi:**

- Można wcześniej zlecić uczniom przygotowanie się do tego tematu, przydzielając odpowiednie zagadnienia poszczególnym grupom.
- Podczas prezentacji swojego zagadnienia każdy uczeń z dwuosobowej grupy powinien zabrać głos.

## **Notatka z lekcji**

*W 1945 roku zbudowano pierwszy komputer o nazwie ENIAC. Komputer to zestaw urządzeń elektronicznych. W skład podstawowego zestawu komputerowego wchodzą:*

- − *części zamknięte we wspólnej obudowie, między innymi: płyta główna, procesor, pamięć operacyjna, dysk twardy,*
- − *monitor,*
- − *klawiatura,*
- − *mysz.*

## **Ocena**

Należy ocenić wystąpienia uczniów i udział w dyskusji. Po tych zajęciach każdy uczeń powinien otrzymać ocenę.

## **Zadanie domowe**

Przeczytanie treści tematu 1. (str. 5-11); przygotowanie ustnej odpowiedzi na pytania 1. i 5-8 (str. 16), a pisemnej na pytania 2-4 (str. 16).

**Uczniom zainteresowanym** można polecić przygotowanie pisemnej odpowiedzi na pytania 15. i 17. (str. 16).

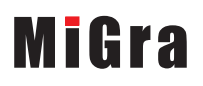

## **Lekcja 2.** (temat 1.) **Działanie komputera i sieci komputerowej**

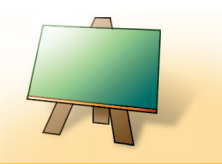

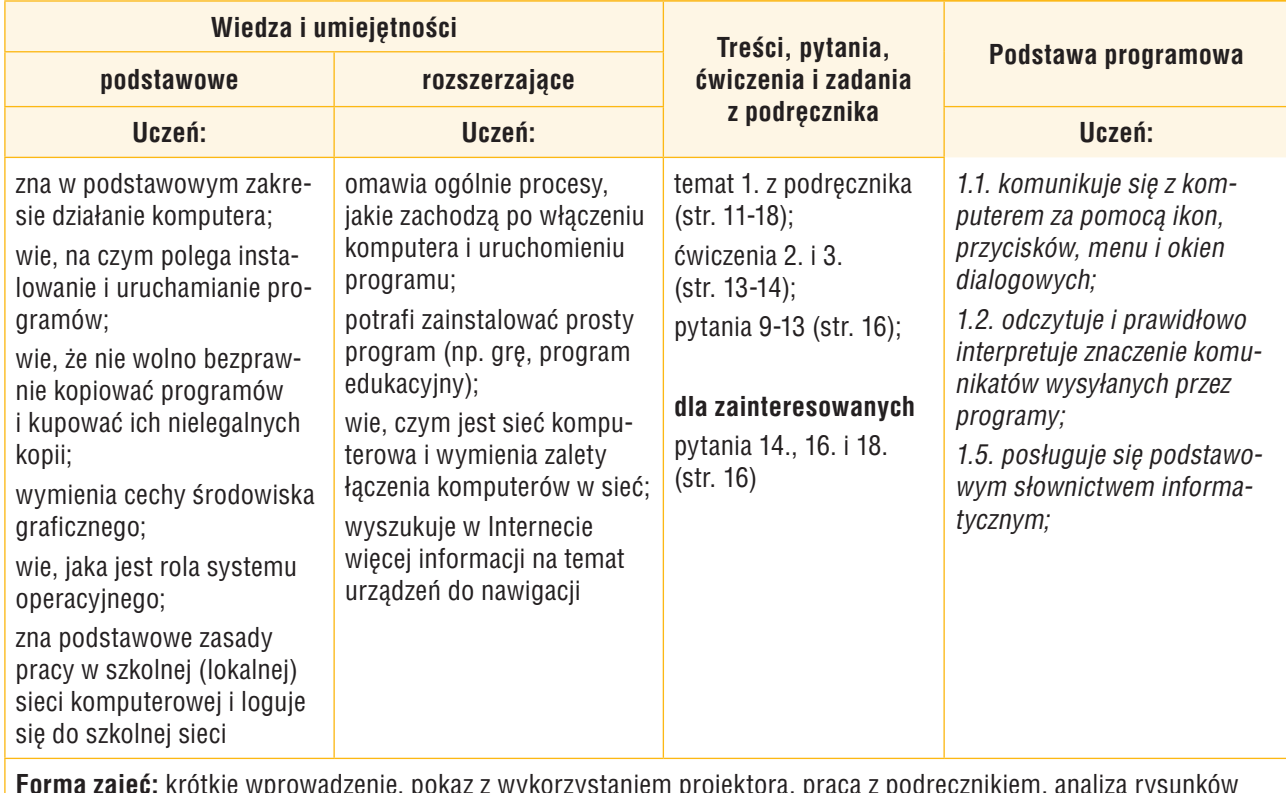

**Forma zajęć:** krótkie wprowadzenie, pokaz z wykorzystaniem projektora, praca z podręcznikiem, analiza rysunków (schematów), ćwiczenia.

**Dodatkowe pomoce:** prezentacja multimedialna *Komputer i program*.

### **Przebieg lekcji:**

- 1. Nauczyciel podaje temat i cel lekcji oraz sprawdza zadanie domowe. Wybrani uczniowie odpowiadają na zadane pytania. Innym uczniom nauczyciel (wybiórczo) sprawdza odpowiedzi pisemne. Uczniowie czytają je na głos.
- 2. Nauczyciel wyjaśnia podstawowe funkcje systemu operacyjnego. Poleca zapoznanie się z cechami środowiska graficznego (str. 11). Uczniowie, korzystając z podręcznika, przedstawiają te cechy – każdy jedną.
- 3. Wybrany uczeń czyta na głos treść ramki ze str. 12. Nauczyciel zwraca uwagę na zasady korzystania z oprogramowania komputerowego.
- 4. Nauczyciel poleca uczniom samodzielne zapoznanie się ze schematem przedstawionym na rysunku 11. (str. 12), a następnie przeczytanie na głos kolejnych czynności – po jednej przez każdego ucznia. Nauczyciel pyta o niezrozumiałe treści i wyjaśnia je.
- 5. Nauczyciel wprowadza uczniów do analizy schematu przedstawionego na rysunku 12. (str. 13), wyjaśniając, co dzieje się w komputerze po uruchomieniu programu.
- 6. Nauczyciel zwraca uwagę, że program po uruchomieniu pozostaje cały czas na dysku twardym (do pamięci operacyjnej ładowana jest jego kopia), a niezapisany rysunek przechowywany jest w pamięci operacyjnej.

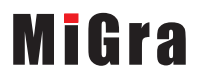

- 7. Uczniowie oglądają schemat. Nauczyciel zadaje uczniom kontrolne pytania, na przykład: "Co dzieje się z programem, gdy klikamy jego ikonę na pulpicie?", "Gdzie jest przechowywany tworzony aktualnie rysunek robota?".
- 8. Nauczyciel wyjaśnia działanie szkolnej sieci komputerowej i tłumaczy (zakładam, że uczniowie mieli komputery wcześniej przygotowane do pracy), w jaki sposób uczniowie będą logować się do szkolnej sieci. Można dodatkowo wyjaśnić, jaką funkcję pełnią komputery zwane serwerem i klientem.
- 9. Uczniowie wykonują ćwiczenie 2. (str. 13). Sposób jego rozwiązania można pokazać na projektorze.
- 10. Nauczyciel, korzystając z projektora multimedialnego, analizuje przykłady 1. i 2. (str. 14). Pokazuje praktyczną realizację metod przedstawionych w przykładach. Zwraca też uwagę nowsze wersje systemu Windows, gdzie menu **Start** zastąpione ekranem **Start**.
- 11. Uczniowie śledzą przykłady w podręczniku i wykonują ćwiczenie 3. (str. 14).
- 12. W ramach podsumowania zajęć uczniowie zapoznają się z prezentacją *Komputer i program*.

## **Notatka z lekcji**

*System operacyjny kontroluje pracę komputera i przyjmuje polecenia użytkownika. Umożliwia:*

*− instalowanie i uruchamianie programów,*

- *− wyświetlanie informacji na ekranie monitora,*
- *− nazywanie, zapisywanie i drukowanie dokumentów.*

*Aby zalogować się do szkolnej sieci, należy: …*

(W dalszej części notatki nauczyciel podaje uczniom kolejne kroki postępowania podczas logowania do szkolnej sieci komputerowej. Należy przy tym podkreślić, że ze względu na bezpieczeństwo i ochronę danych, haseł nie powinno się zapisywać w miejscu łatwo dostępnym dla innych osób.)

#### **Ocena**

Należy ocenić uczniów za odpowiedzi ustne i pisemne (zadanie domowe) oraz za aktywność podczas lekcji.

#### **Zadanie domowe**

Przeczytanie treści tematu 1. (str. 11-18); przygotowanie ustnej odpowiedzi na pytania 9. oraz 11-13 (str. 16) i pisemnej na pytanie 10. (str. 16).

**Uczniom zainteresowanym** można polecić przygotowanie pisemnej odpowiedzi na pytania 14, 16. i 18. (str. 16).

Uczniom zainteresowanym można dodatkowo polecić przygotowanie plansz na podstawie rysunków 11. (str. 12) i 12. (str. 13). Plansze mogą wykonać wspólnie z kilkoma kolegami. Mogą one zostać umieszczone w widocznym miejscu, w pracowni komputerowej.

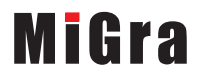